# how to:

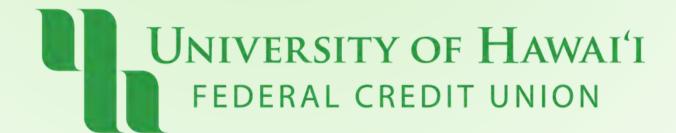

#### Step 1:

Online:

Click "Cards" (top right)

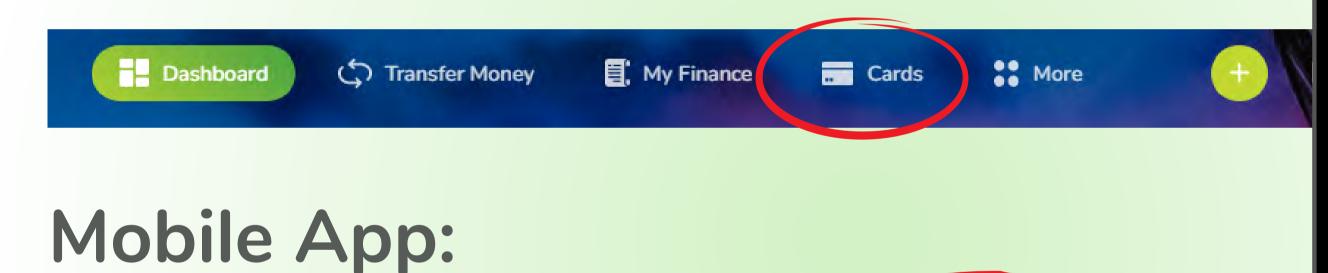

Tap "Cards" (bottom)

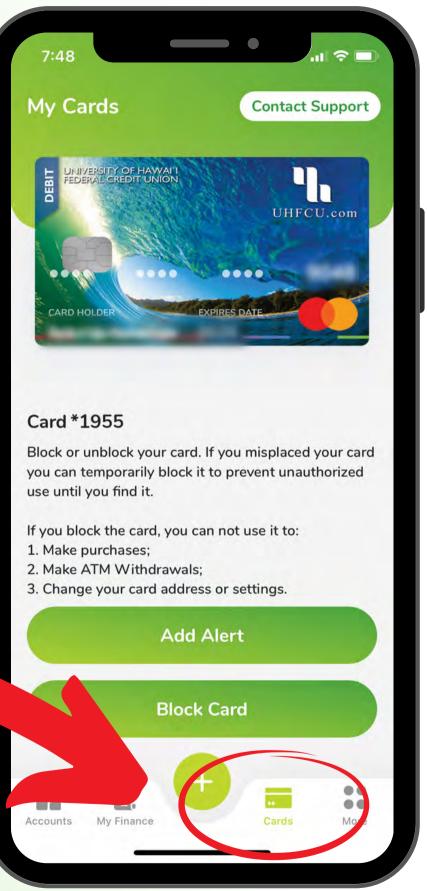

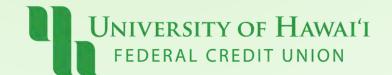

#### Step 2:

### "Add Alert" or Block/Unblock your **Debit Card**

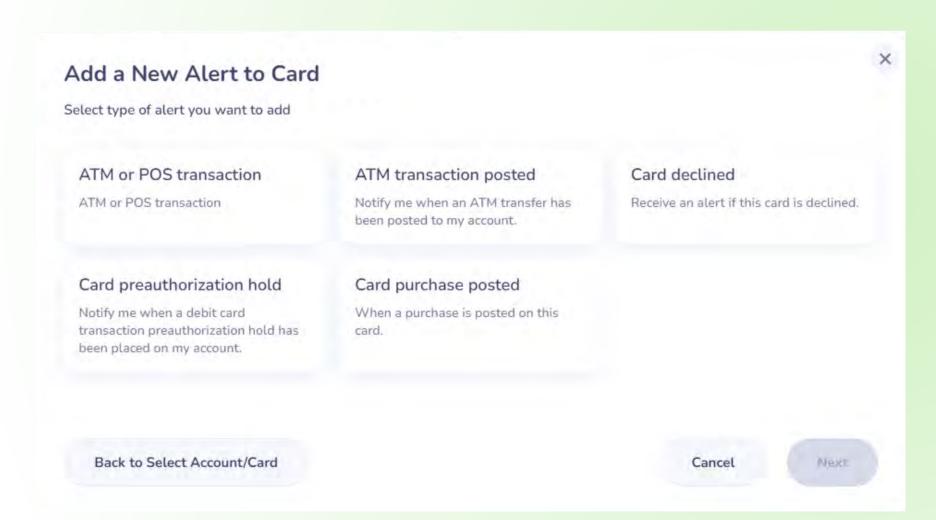

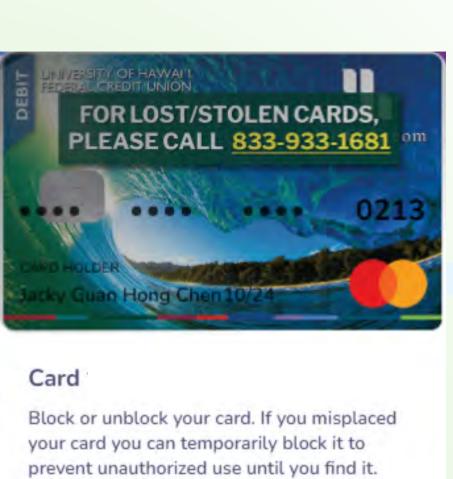

If you block the card, you can not use it to:

- Make purchases
- 2. Make ATM Withdrawals
- 3. Change your card address or settings

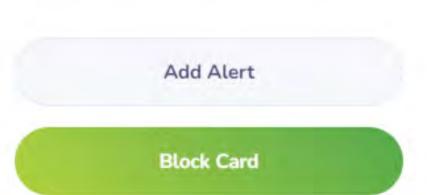

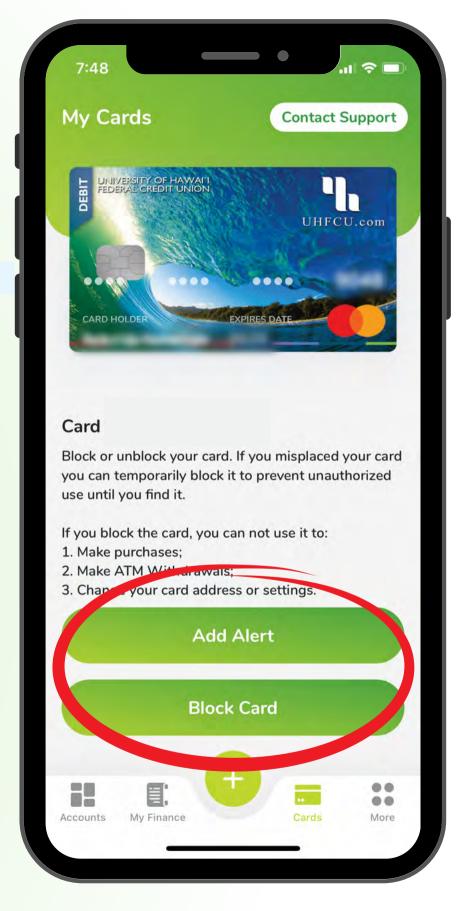

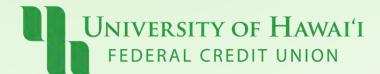

## Pau!

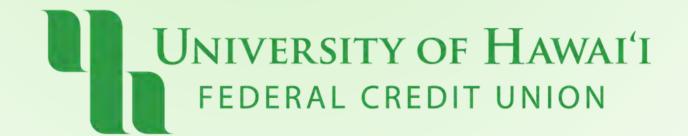